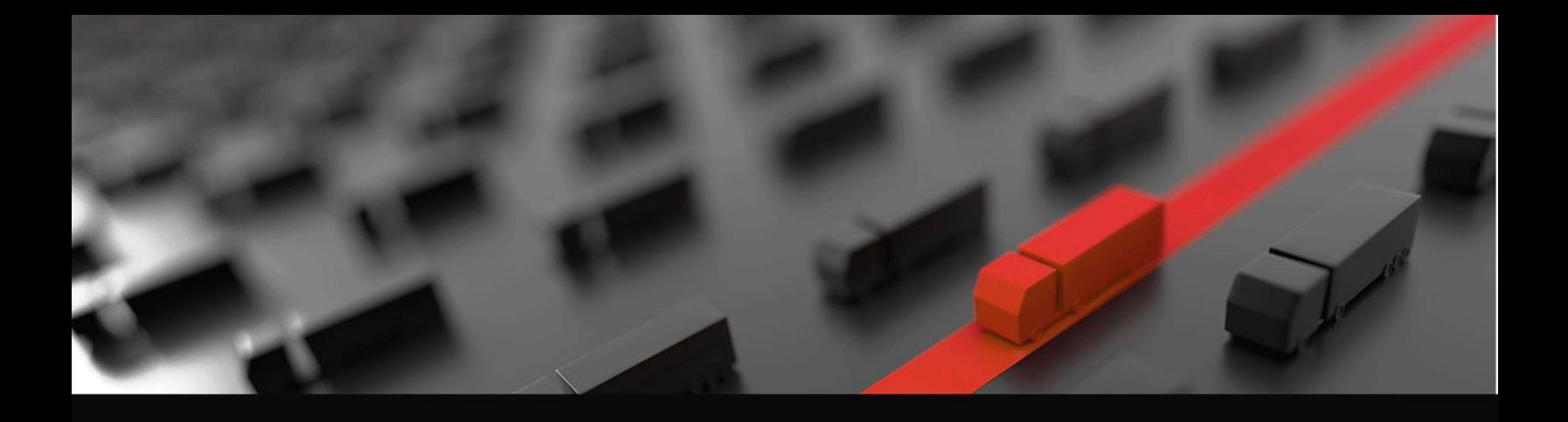

## Advent **EModal**

# TERMINAL APPOINTMENT MANAGEMENT Using the slot management dashboard

Version date: 02-29-20

### Slot Schedule Management Overview

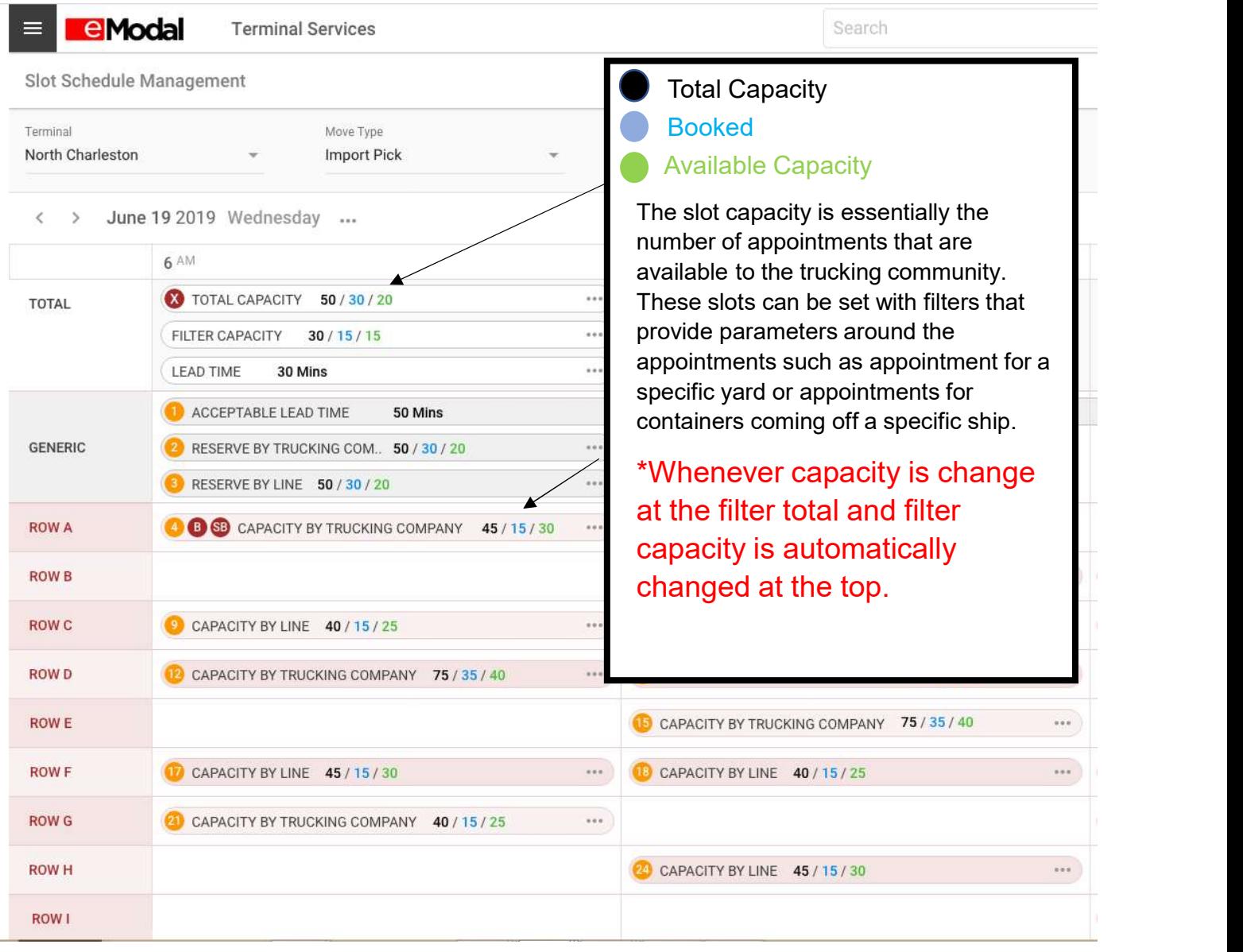

#### Move Types

The move type is set at the top of the screen by selecting the drop-down menu and picking the desire move type.

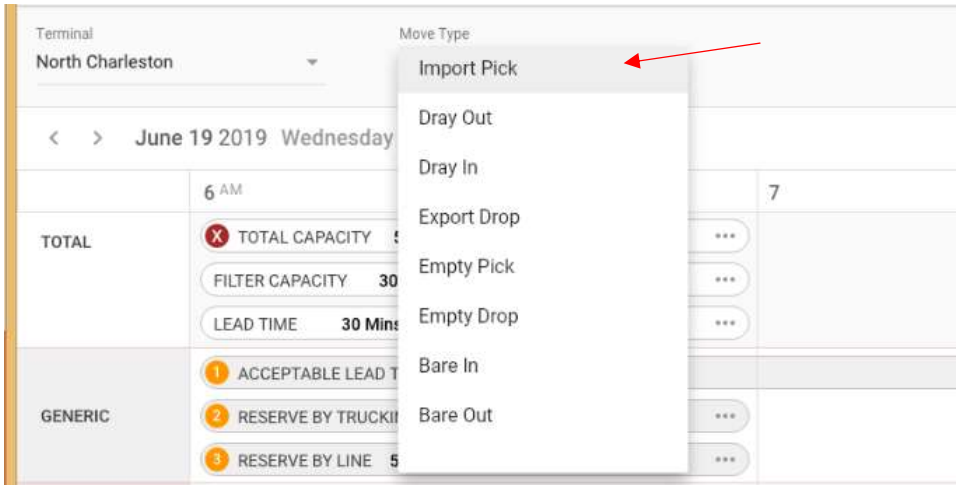

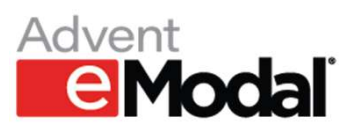

<u>HIII IURUBI.</u> **Lutturing** 

#### General Scheduling Functionality

- 
- 
- 
- 
- 
- 
- screen.
- 
- 

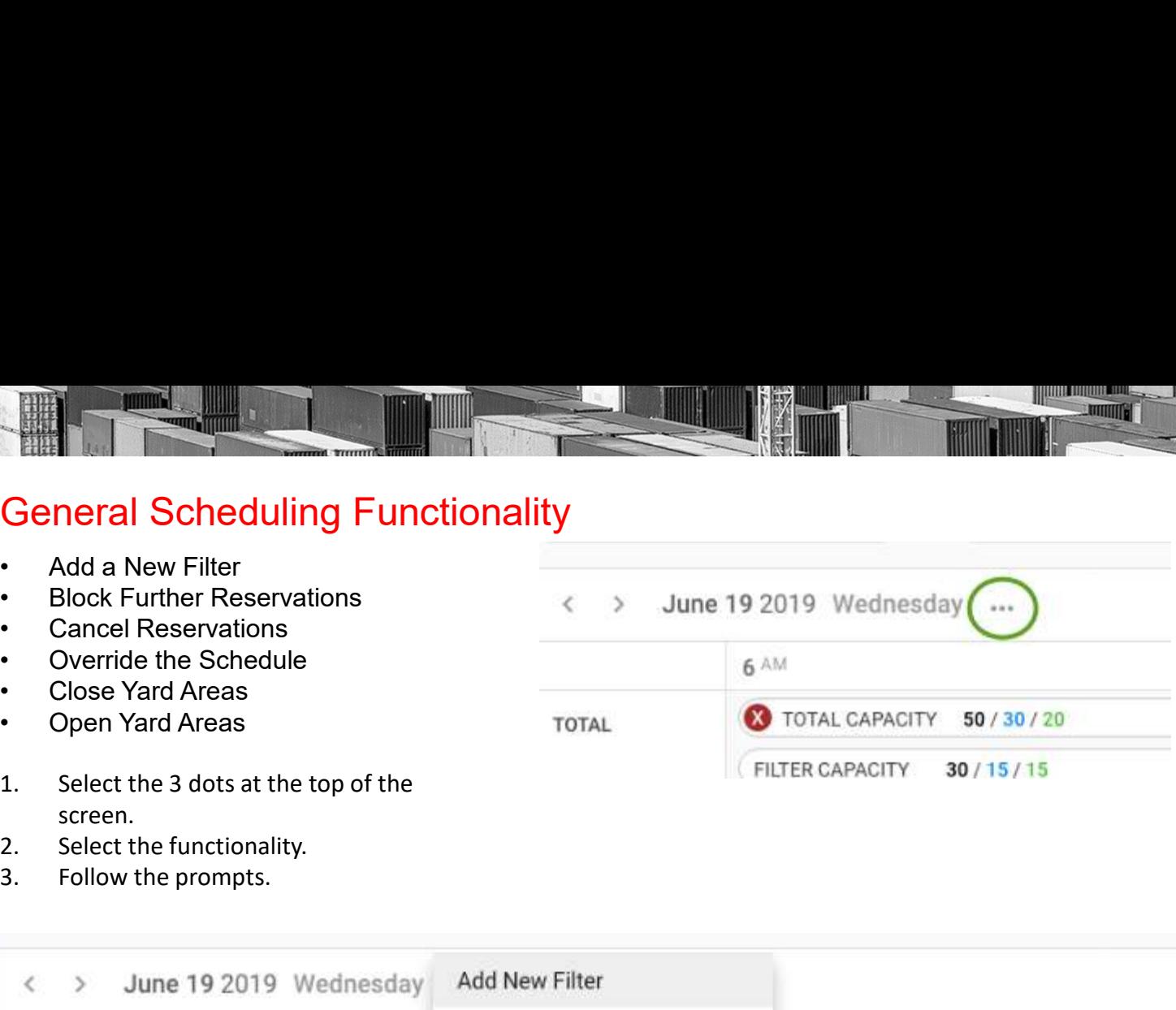

**ITIL IUREUB** um

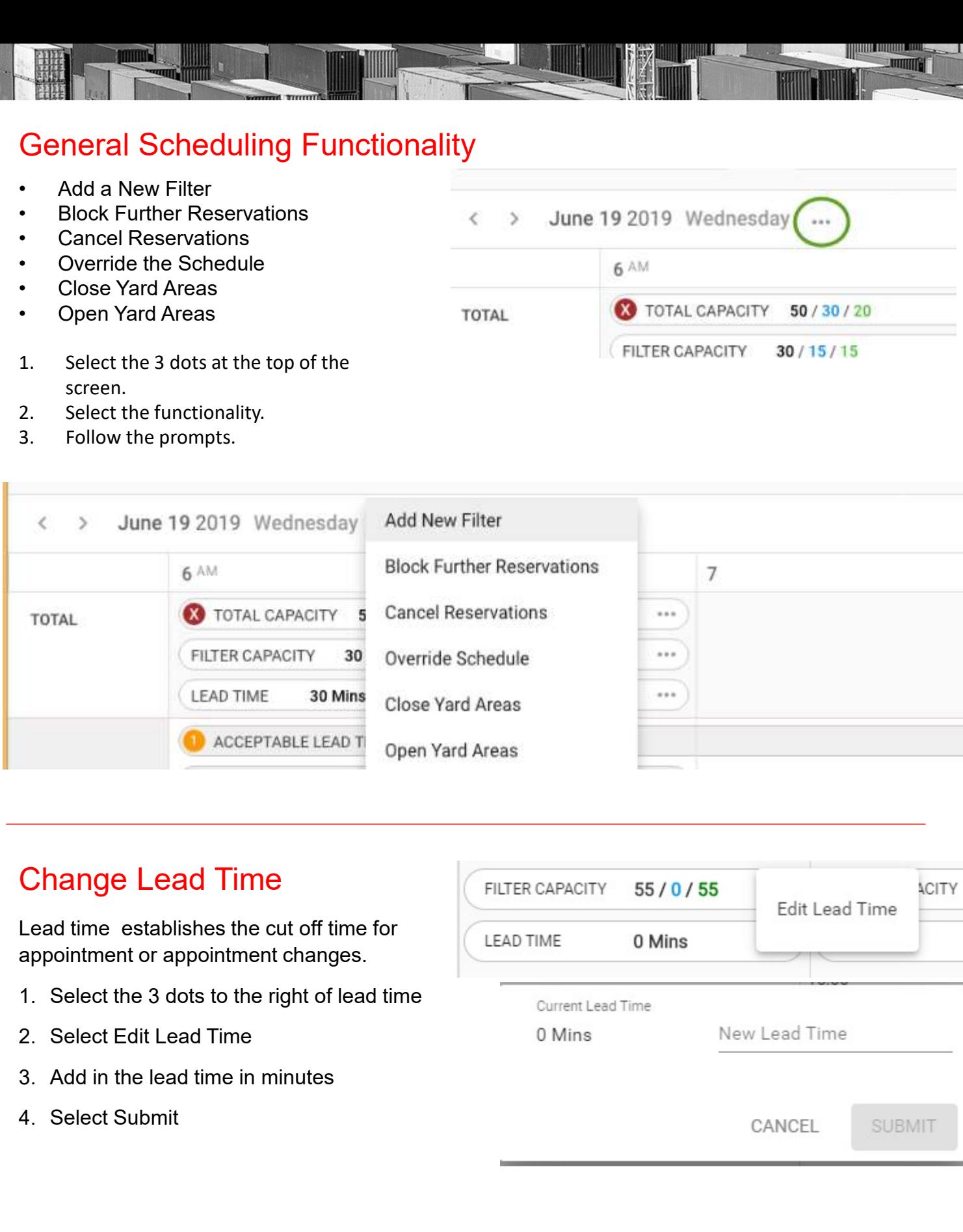

#### Change Lead Time

Lead time establishes the cut off time for appointment or appointment changes.

- 
- 
- 
- 

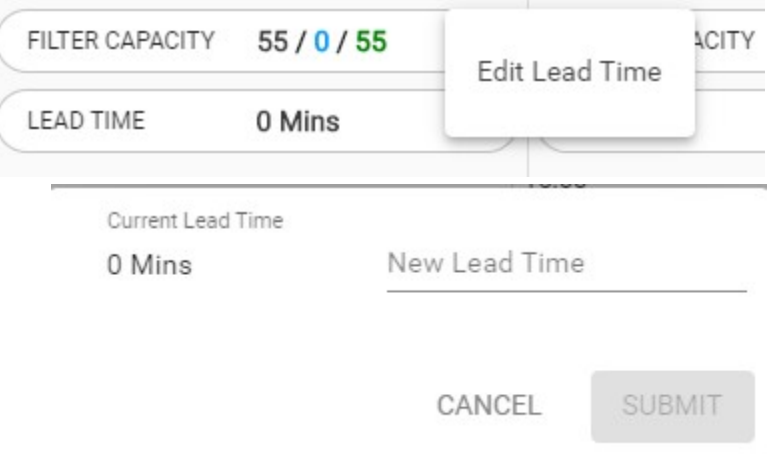

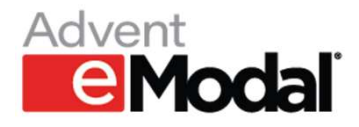

#### Make Filter Capacity Adjustments

Capacity for a filter is the minimum number of appointments for that area. The numbers in the orange circles indicate the priority logic that is applied for the filters.

When the capacity of a filter is changed, it automatically changes the total capacity and filter capacity listed at the top.

- filter
- 
- The Tell Capacity Adjustments<br>
Alake Filter Capacity Adjustments<br>
apacity for a filter is the minimum number of appointments for that area.<br>
Then the capacity of a filter is changed, it automatically changes the total of<br> Alake Filter Capacity Adjustments<br>
apacity for a filter is the minimum number of appointments for that area.<br>
Then the capacity of a filter is changed, it automatically changes the total computer<br>
then the capacity of a fi **U MINS** LEAU TIM Adjust Capacity  $10/20$ **Block Further Reservation**

H<sub>8</sub>

- **Alake Filter Capacity Adjustments**<br>
apacity for a filter is the minimum number of appointments for that area.<br>
dicate the priority logic that is applied for the filters.<br>
Then the capacity of a filter is changed, it auto decrease capacity. Note: If decreasing<br>
series: Carrent Capacity capacity select if overbooked appointments should be cancelled. If cancelled the trucking company will be notified via email.
- Next.
- should be changed for. If applied to addition filters, make that change at the bottom of the screen.
- 
- 

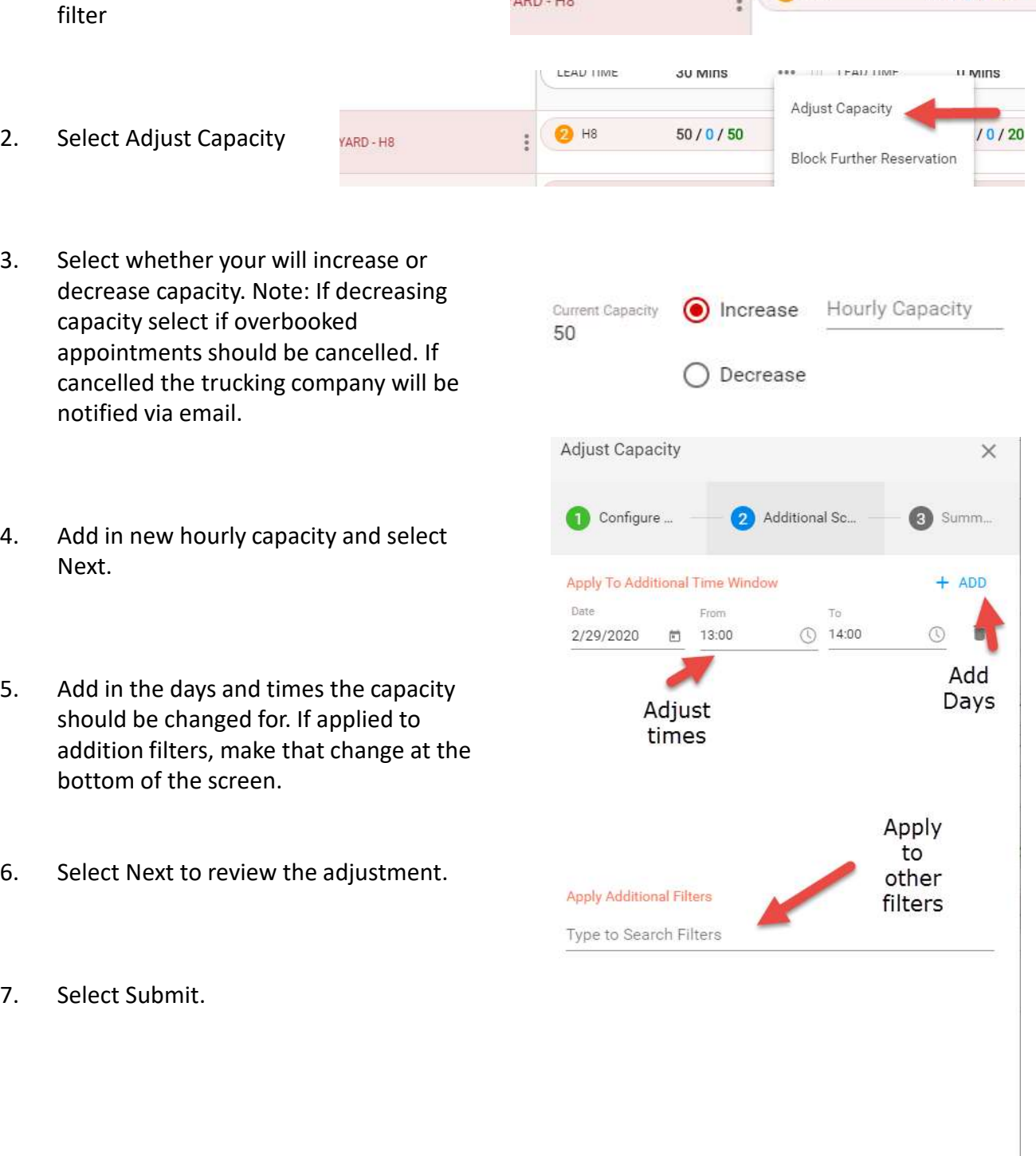

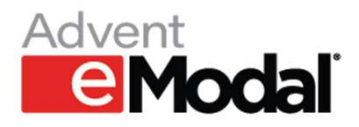

**HHI UIRIHI 4 Emmine** 

 $50/0/50$ 

## Blocking and Slot Blocking Filters

Blocking the filter sets the maximum number of reservations for the filter.

1. Select Block or Slot Block<br>
2. Select Block or Slot Block<br>
2. Select Block or Slot Block<br>
2. Select Block or Slot Block<br>
2. Select Block or Slot Block<br>
2. Select Block or Slot Block<br>
2. Select Block or Slot Block Slocking and Slot Blocking Filters<br>Blocking the filter sets the maximum number of reservations for the filter.<br>Slot blocking negates a filter – meaning that appointments for containers that match the filter cannot<br>be made. be made. An example of how this might be used is to prevent having appointments made for containers from a specific ship.

- filter
- 
- change should be applied to
- 
- 

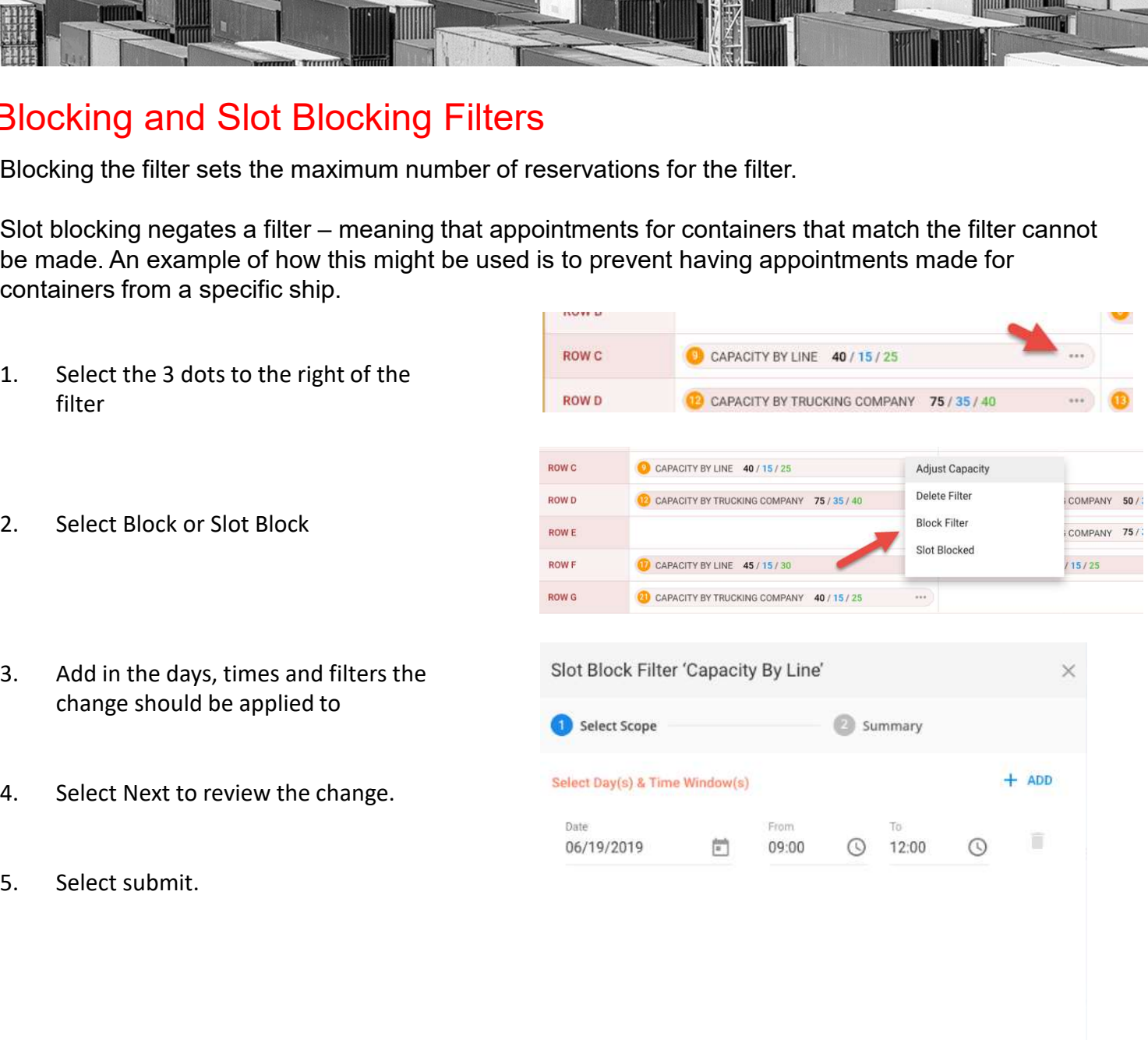

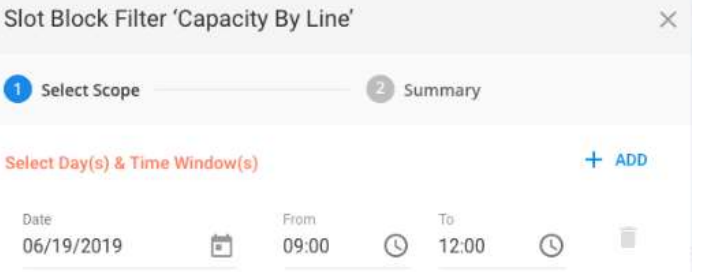

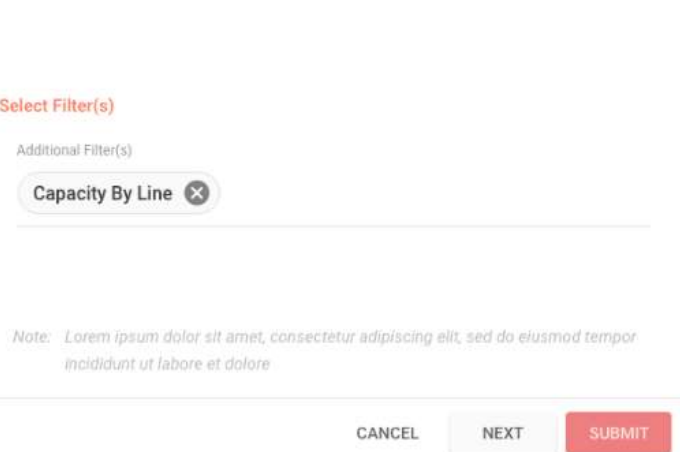

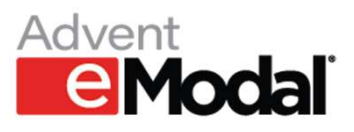